# **O The Institute of Asphalt Technology**

# Surface Dressing Design

Review of Surface Dressing Designs using the IAT **Calculator** 

**Adrian Gildea** 

B. Eng. Hons

MIEI MIAT

# **Contents**

- Issues pertaining to Hand Written Design Sheets
- Proposal to Develop Design Calculator
- Solution
- Completing an Actual Design
- Saving and Sending the Finished Design
- Completing the Record Sheet
- **Questions**

# Hand Written Design Sheets - Issues

- Slow to fill out
- Reading of graphs and charts subject to variation depending on engineer
- Difficult to alter should conditions or results change
- Control of record sheets difficult to co-ordinate at high season

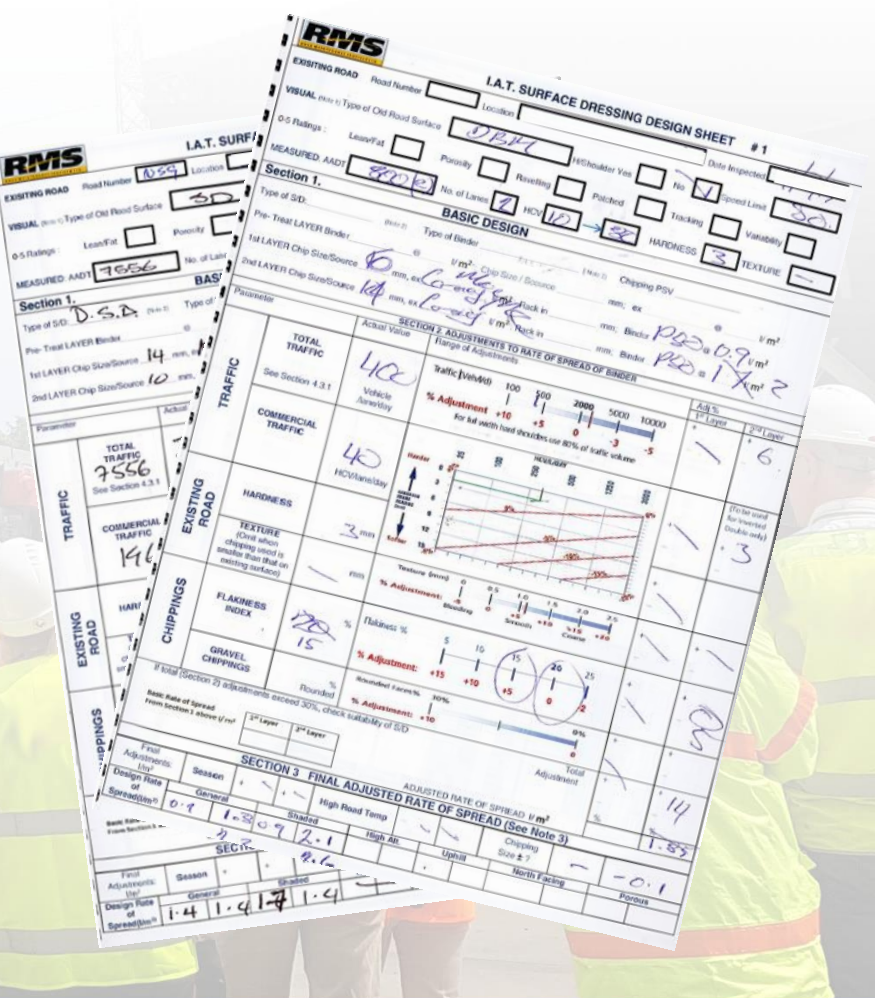

## Hand Written Design Sheets - Proposal

- A solution that would be accurate and consistent
- Would work alongside the existing IAT design sheet in terms of format
- Easy to prepare, save and circulate

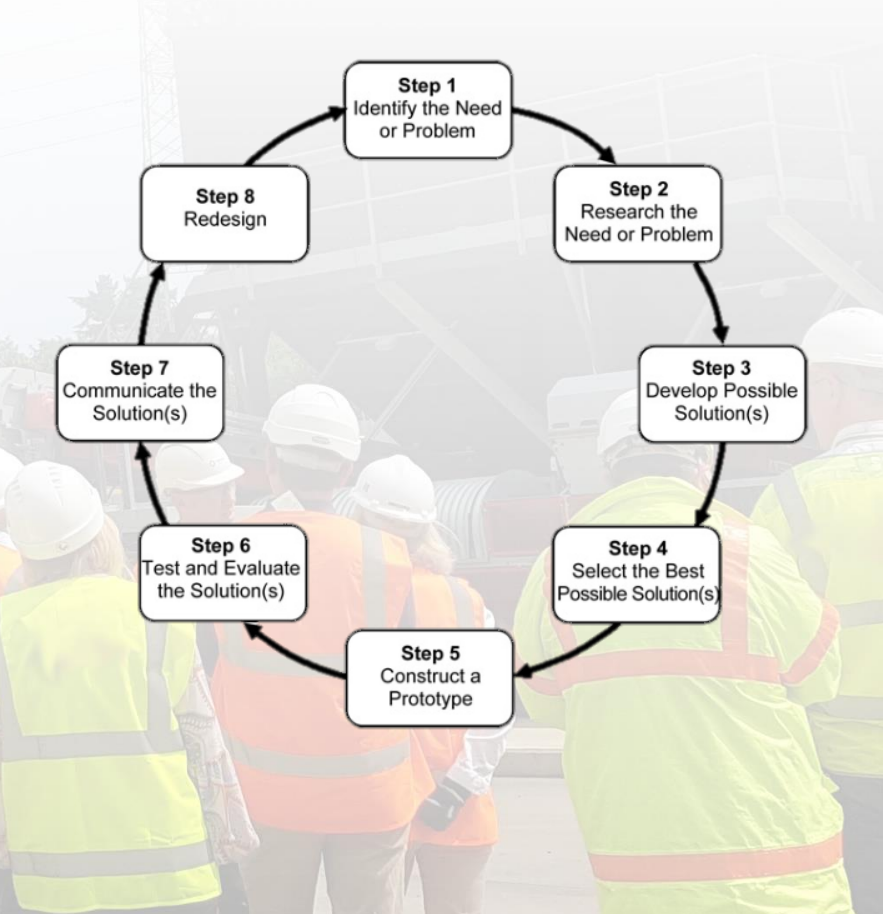

## Hand Written Design Sheets - Solution

- A programme developed in excel
- Easily accessible for laptops and tablets for mobile working
- Almost identical to the IAT design sheet in terms of layout colour

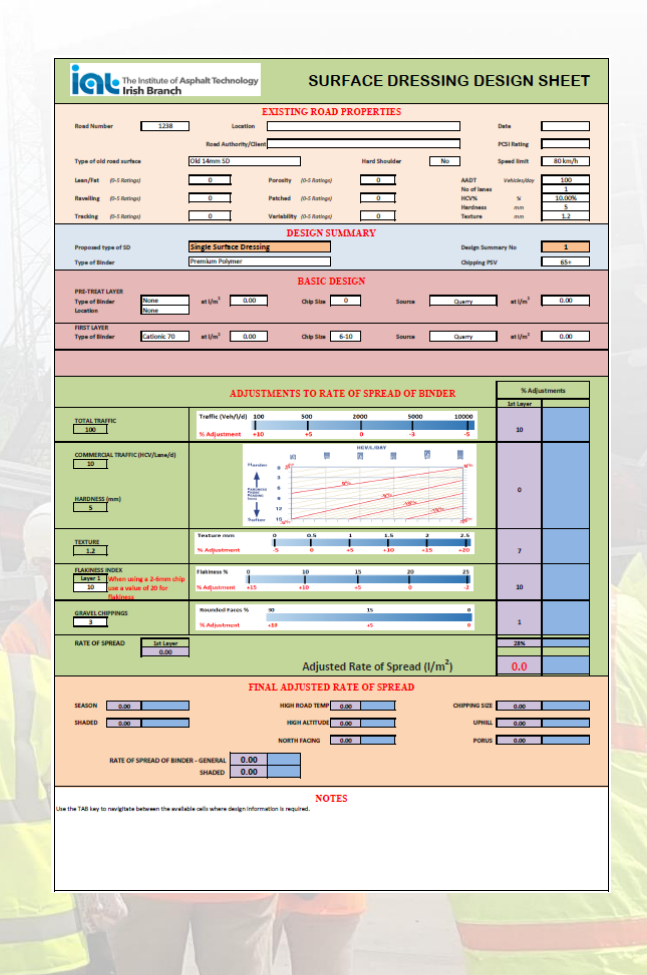

# Hand Written Design Sheets - Solution

- Easy to save and share to colleagues and clients
- Automated calculations depending on values selected consistent
- Easy to alter should parameters change slightly – season

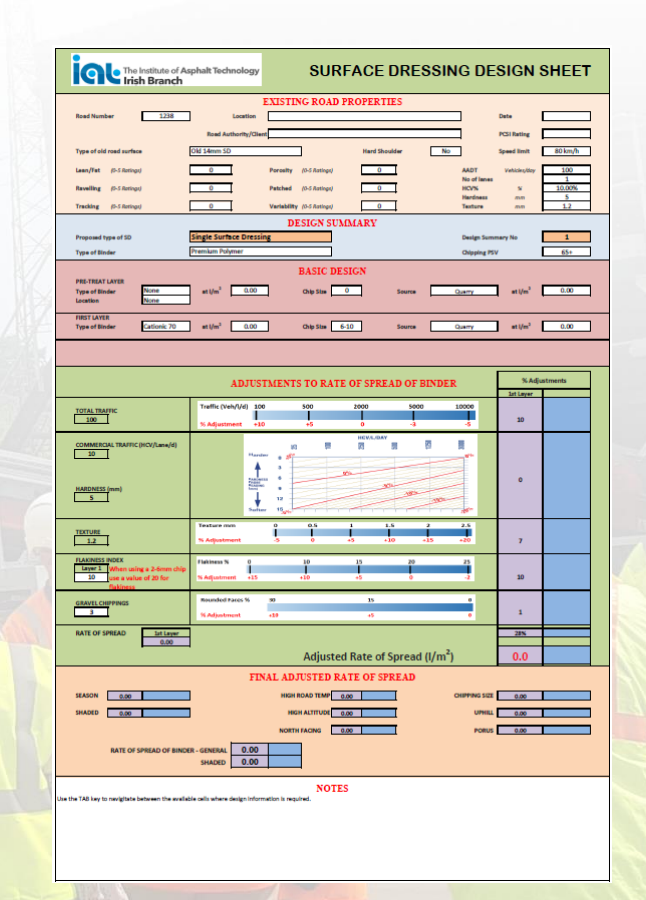

# Excel Based Design Sheets

- White boxes prompt where design information needs to be entered
- Drop down menus where available to ensure consistency e.g. Chip size
- Fields omitted where information is not applicable to that design

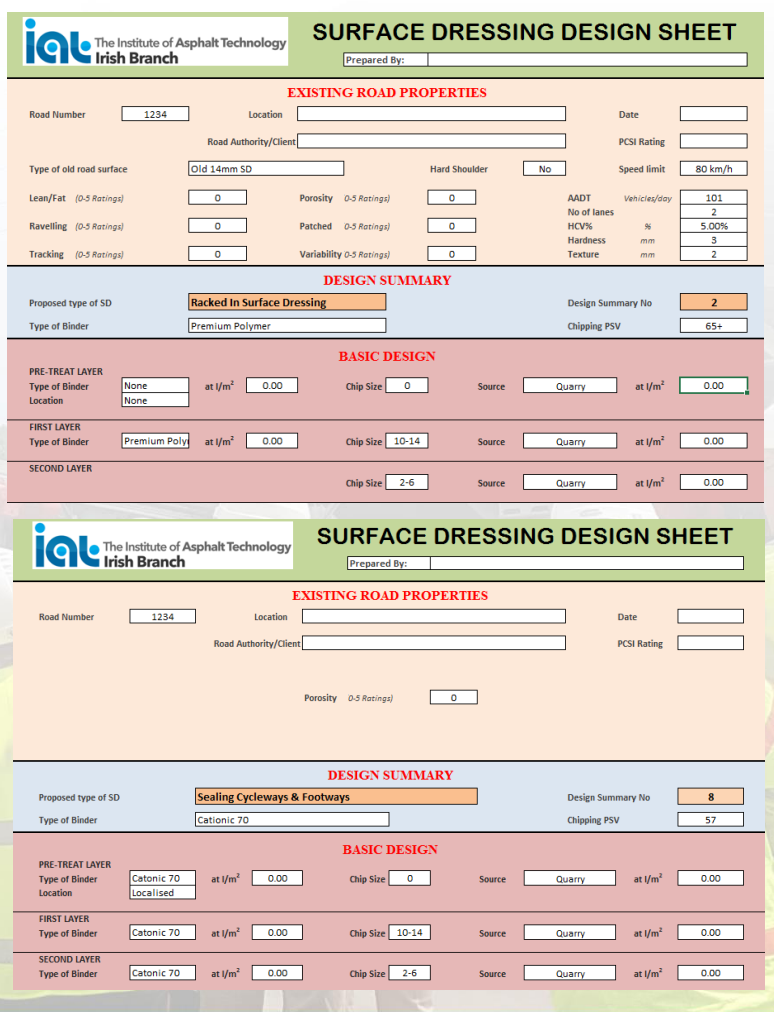

# Excel Based Design Sheets

- Key information is only required to be entered once – eliminate errors
- Calculations completed and result brought forward to Adjustments Section
- Graphs and Tables retained for cross checking

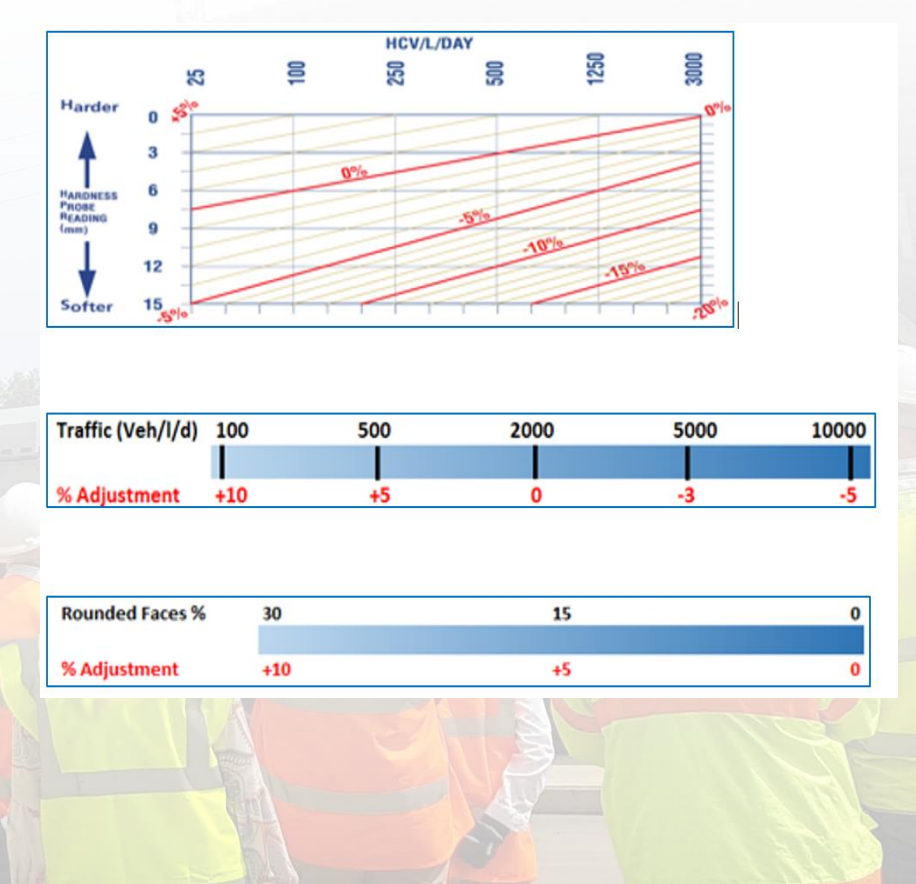

# Excel Based Design Sheets

- Adjusted Rate Of Spread is brought forward
- Final Adjustments are entered based on site conditions
- Maximum values as per the IAT guidelines for particular chip size have been built into each design sheet

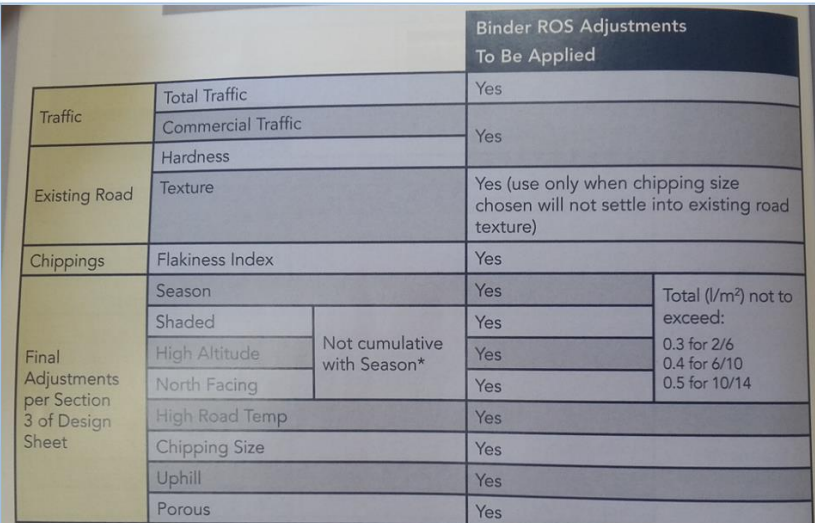

\*The adjustment for Late Season is not cumulative with Shading, High Altitude, North Facing i.e. 0.3 *Um*<sup>2</sup> is required for Shading and 0.1 *Um*<sup>2</sup> is already required for Season then an additional 0.2 *Um*<sup>2</sup> is required for Season then an additional 0.2 *Um*<sup>2</sup> is applied in the Shaded Areas.

# Completing an Actual Design

- Site visit and a walkover of carried out
- Number of readings taken with a hardness probe
- Texture test carried out and the result recorded
- **IAT Surface Dressing Design** Calculator.xlsx

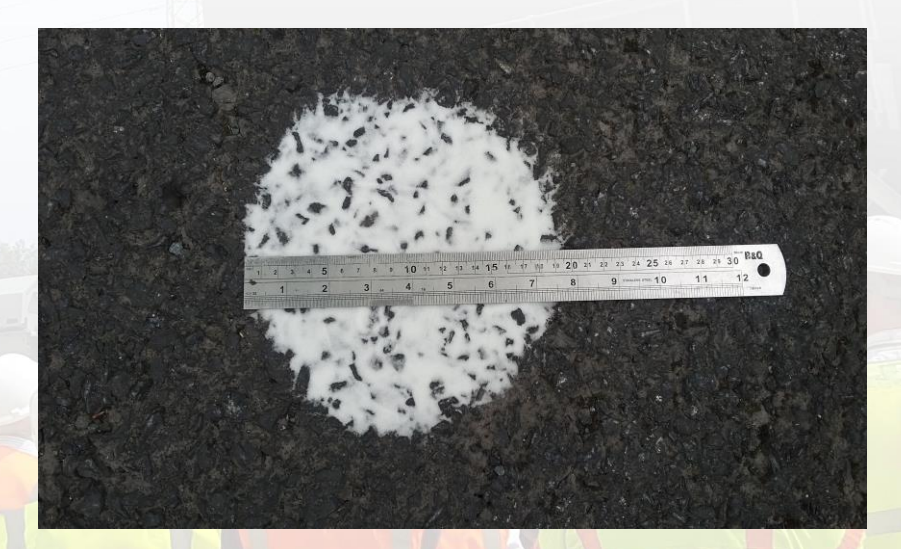

# Save and Send the Design

- Save the design as a unique number e.g. Road Number of Client Reference
- Allows you to edit should results change
- Send file as a PDF to foreman, site engineer, head office or **Client**

#### www.instituteofasphalt.org

 $\bullet$ 

# Complete the Record Sheet

- Save the record sheet as the same reference number as the design sheet.
- Enter the key information once
- As you complete your inspections update it
- Save and send to Client etc.
- [IAT Surface Dressing Record](IAT Surface Dressing Record Sheet  Rev 1.xlsx)  Sheet - Rev 1.xlsx

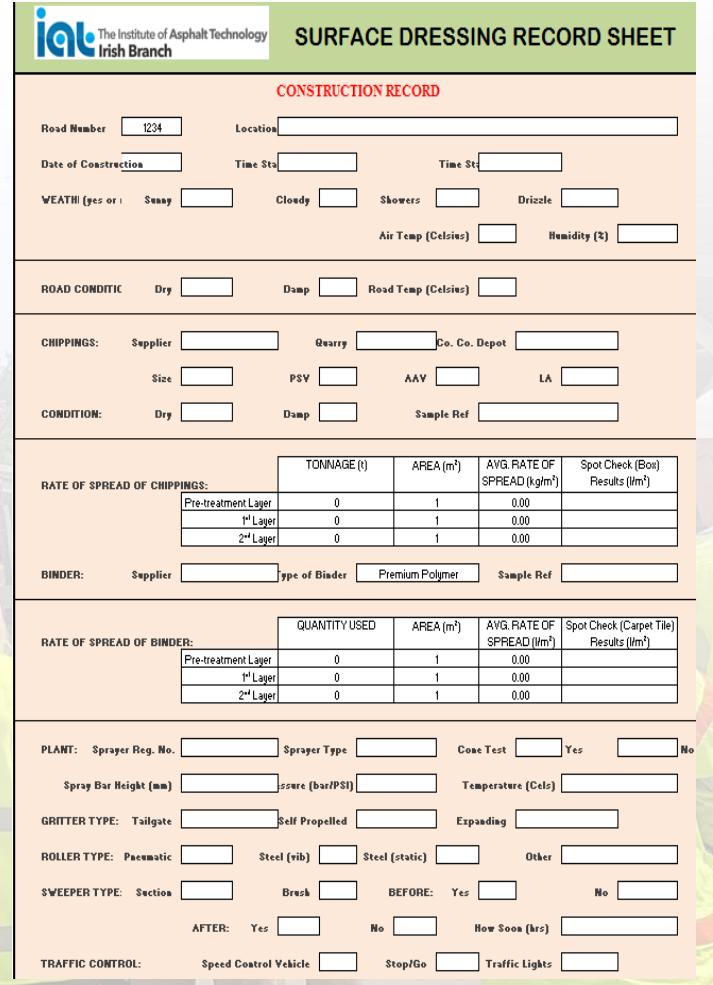

# Questions

- Thanks for listening…Any Questions ?
- Copy of a tutorial video on YouTube in the near future.

• Download the calculator at https://www.instituteofasphalt.or [g/branch/surfacedressingguidelin](https://www.instituteofasphalt.org/branch/surfacedressingguidelines.php?branch=7) es.php?branch=7

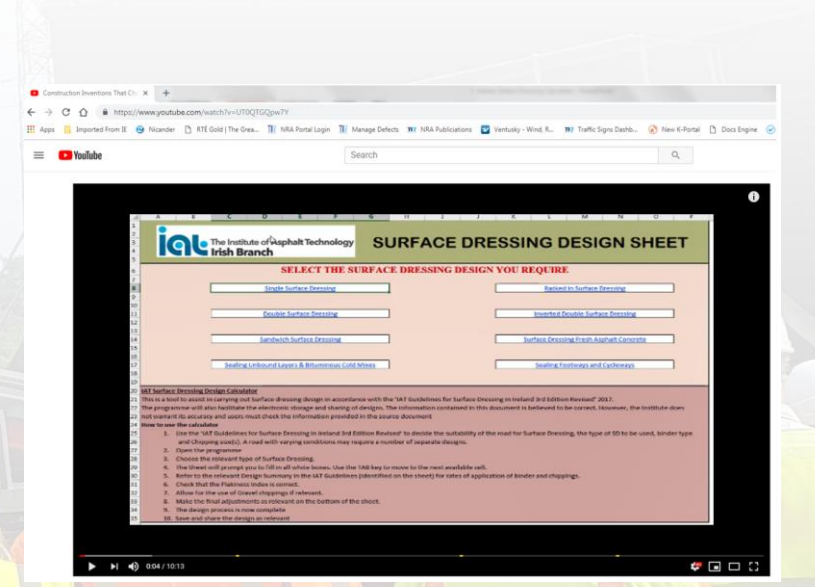

• E-mail [adrian.gildea@colas.ie](mailto:adrian.gildea@colas.ie)